#### МИНОБРНАУКИ РОССИИ

федеральное государственное бюджетное образовательное учреждение высшего профессионального образования "Московский архитектурный институт (государственная академия)" (МАРХИ)

### УЦ ВИКОМП (Учебный центр видео-компьютерного моделирования)

# Л.В. Савельева, М.Ю. Шубенкова

МЕТОДИЧЕСКИЕ УКАЗАНИЯ

по дисциплине

# КОМПЬЮТЕРНЫЕ ТЕХНОЛОГИИ В АРХИТЕКТУРНОМ ПРОЕКТИРОВАНИИ

Базовый курс ArchiCAD

для студентов направления подготовки: 070301 Архитектура бакалавр, 070303 Дизайн архитектурной среды бакалавр, 270302 65 Дизайн архитектурной среды Архитектор Дизайнер (специалист) 270301 65 Архитектура архитектор (специалист)

> Москва 2015

УДК 72.021 : 004.9 (075.8) ББК 85.11 с 515 я 73

#### Л.В. Савельева, М.Ю. Шубенкова

Методические указания по дисциплине «Компьютерные технологии в архитектурном проектировании», раздел «Базовый курс ArchiCAD» / Л.В. Савельева, М.Ю. Шубенкова. – М.: МАРХИ, 2015. – 6 с.

Рецензент Калинова Е. В. – к.т.н., доцент кафедры информатики, ГУЗ (Государственный Университет Землеустройства)

Рецензент Шубенков М.В. – доктор архитектуры, профессор, зав. кафедрой "Градостроительство", Член корреспондент РААСН

Методические указания «Базовый курс ArchiCAD» предназначены для начинающих изучение программы с азов. Данное пособие знакомит с программой в целом и рассматривает только основные приемы работы в ArchiCAD в индивидуальном проектировании.

Методические указания утверждены заседанием УЦ ВИКОМП,

протокол № 2, от «03» апреля 2015 г.

Методические указания рекомендованы решением Научно-методического совета МАРХИ, протокол № 09-14/15, от «20» мая 2015.

> © Савельева Л.В., Шубенкова М.Ю. 2015 © МАРХИ, 2015

ArchiCAD – один из лучших архитектурных программных пакетов, разработанныйфирмой Graphisoftспециально для архитектурного проектирования и строительного дизайна.ArchiCAD стал первой системой автоматизированного проектирования, которая строиласцены виртуальной реальности используя при этом технологию QuickTime VR. Основным отличием<br>ArchiCAD от других систем проектирования является использование концепции ArchiCAD от других систем проектирования является использование концепции «Виртуальное Здание» («VirtualBuilding»).

«Виртуальное Здание» — это трехмерная модель проектируемого объекта, которая содержит всю необходимую информацию и совершенствуется на протяжении всего времени работы над ним.

Преимущества ArchiCAD перед другими графическими пакетами в том, что вместо отдельных чертежей проектируемого объекта происходит создание его трехмерной модели.По мере работы с моделью в ней автоматически накапливается вся информация о проекте: геометрические размеры и положение в пространстве конструктивных элементов, их покрытия, параметры оконных и дверных проемов и их заполнение и т.д. Проектирование происходит на поэтажных планах, внутренних видах или в окне трехмерного изображения. Изменения, выполненные в одном рабочем окне, автоматически отражаются во всех других рабочих окнах.

Такой метод работы позволяет при оформлении архитектурно-строительной и конструкторской документации избежать ошибок, связанных с нестыковкой между собой отдельных чертежей планов этажей, внутренних видов, фасадов и разрезов, поскольку все они формируются автоматически на основе единой модели.

Модели проектируемых объектов создаются с использованием двух категорий элементов. Первая категория включает следующие конструктивные элементы: стены, колонны, балки, крыши. Создание таких объектов осуществляется одноименными инструментами в интерактивном режиме с помощью мыши и клавиатуры, а результат немедленно отображается на экране. Часть параметров при этом устанавливается в унифицированных окнах настройки, а другая часть, определяющая геометрию объекта, непосредственно задается мышью или с клавиатуры.

Работа с объектами первой категории соответствует, по сути, структурному уровню проектирования, освобождая от рутинной процедуры черчения. Для объектов этой категории характерно взаимодействие друг с другом. Так, при пересечении стен автоматически сливаются штриховки, балки встраиваются в стены и перекрытия.

Вторая категория содержит стандартные объекты – окна, двери, сантехнику, мебель, осветительные приборы, которые размещаются в подгружаемых библиотеках.

При оформлении проекта используются инструменты 2D черчения.

Поскольку данное пособие рассчитано на начинающих пользователей, главной его задачей является погружение в структуру программы. В качестве метода выбрана система уроков, которые поэтапно вводят обучающихся в процесс проектирования на примере небольшогодома. Данный метод позволяет в доступной форме объяснить базовые настройки рабочей среды ArchiCAD, основные методы создания и редактирования объектов ArchiCAD, показать возможности моделирования нестандартных форм, создания и редактирования собственных элементов (штриховок, линий и т.п.) для оформления чертежей.

ArchiCAD программа многогранная, имеющая встроенные дополнительные приложения – подпрограммы, расширяющие возможности моделирования ArchiCAD.

Весь объем уроков можно условно разделить на три этапа: первый этап – построение 3D модели здания, второй этап – принципы визуализации модели и третий этап – принципы оформления чертежей, верстки макета и вывода проектав печать.

Распределение материалов по занятиям:

### 1. Настройка интерфейса ArchiCAD18

- составляющие рабочего стола;
- настройки рабочей среды: единицы измерения, сетки и фон, наборы перьев.

#### 2. Инструмент Стена. Общие принципы редактирования. Система координат в ArchiCAD. ИнструментыОкно, Дверь

- инструмент Стена, линия привязки стены, сопряжение стен;
- понятие «интеллектуальный курсор»;
- метод редактирования с помощью диалоговых окон и всплывающих меню;
- система координат;
- структурная сетка;
- инструмент Окно, Дверь;
- инструмент Бегущая рамка.

Конструктивные элементы – стены, крыши, балки, колонны, перекрытия, лестницы,3-D сетки – являются виртуальными эквивалентами реальных трехмерных строительных конструкций.

Стена- это основной инструмент построения моделей архитектурно-строительных сооружений. В ArchiCAD можно создавать прямолинейные, криволинейные, трапециевидные и многоугольные стены. Они могут быть простыми, то естьсостоящими конструктивно из одного материала, или многослойными – состоящими из множества материалов. А также, можно создавать сложные (профильные) стены, имеющие произвольную форму и состоящие из любой комбинации материалов.

# 3. Инструменты 2D-черчения. Инструмент Перекрытие

- работа с 2D-элементами: инструментыЛиния, Подилиния, Окружность, Сплайн-кривая;
- инструмент Волшебная палочка;
- инструмент Перекрытие, особенности построения, создание отверстий, создание перекрытий сложных форм с использованием инструмента Волшебная палочка;
- параметры этажей, перенос элементовпо этажам;
- группирование элементов, изменение пропорций, декомпозиция элементов.

Чертежные элементы являются двумерными, к ним относятся: линии, полилинии, окружности, сплайн-кривые, узловые точки. Они имеют достаточно широкий спектр применения.

#### 4. Инструмент Штриховка. Сложнопрофильные стены. Параметры 3D проекции и 3Dизображения

- инструмент Штриховка, редактирование штриховки, режимы вывода штриховки на экран и печать;
- создание сложных профилей;
- параметры 3D-проекции, параметры 3D-изображения;
- перенос информации из 3D-окна на план этажа.

#### 5. Слои. Инструмент Объект. Инструмент Источник света

- параметры Слоев;
- инструмент Объект, работа со стандартной библиотекой объектов;
- инструмент Источник света;
- загрузка дополнительных библиотек.

Слои используются для логического разделения элементов. Функционально или конструктивно однотипные группы элементов, такие как размерные цепочки, мебель, символы электрооборудования и т.д., привязываются к своим собственным слоям. Любой элемент может принадлежать только к одному слою.

#### 6. Инструмент Разрез, Фасад. Оформление проекта. Текст, линейные размеры, выносные надписи

- инструментыРазрез, Фасад.Построение, редактирование;
- образмеривание чертежей. ИнструментыЛинейные размеры, Отметки высоты, Угловые размеры, Отметки уровня;
- создание и редактирование Текста, Выносных надписей.

Разрезы и фасады предназначеныдля представления специальных видов проектируемой 3Dмодели и для создания важных составляющих окончательной архитектурно-проектной документации. С помощью инструментов  $P$ азрез/Фасад на плане этажа проводится линия сечения, в результате чего в проекте автоматически появляется новая проекция, открываемая двойным щелчком на её названии на панели Навигатор. Каждый разрез, фасад открывается в своем собственном окне, динамически связанным с соответствующим маркером разреза, фасада на плане этажа.

#### 7. Инструмент Крыша. Редактирование крыш

- построение и редактирование Односкатных и Многоскатных крыш.

#### 8. Покрытия. Визуализация. Инструмент Рисунок

- создание и редактирование покрытий для визуализатора CineRender;
- работа со стандартными Текстурами;
- параметры Визуализации и визуализация проекта;
- инструмент Рисунок.

#### 9. Создание макета и вывод документации на печать

- понятие Карты видов и Книги макетов;
- создание шаблона и макета листа, связь макета с основным проектом;
- компоновка листа чертежами проекта и размещение внешних чертежей и рисунков;
- настройка печати и параметров принтера;
- вывод на печать многостраничного макета.

# РАСПРЕДЕЛЕНИЕ ЧАСОВ КУРСА ПО РАЗДЕЛАМ И ВИДАМ РАБОТ

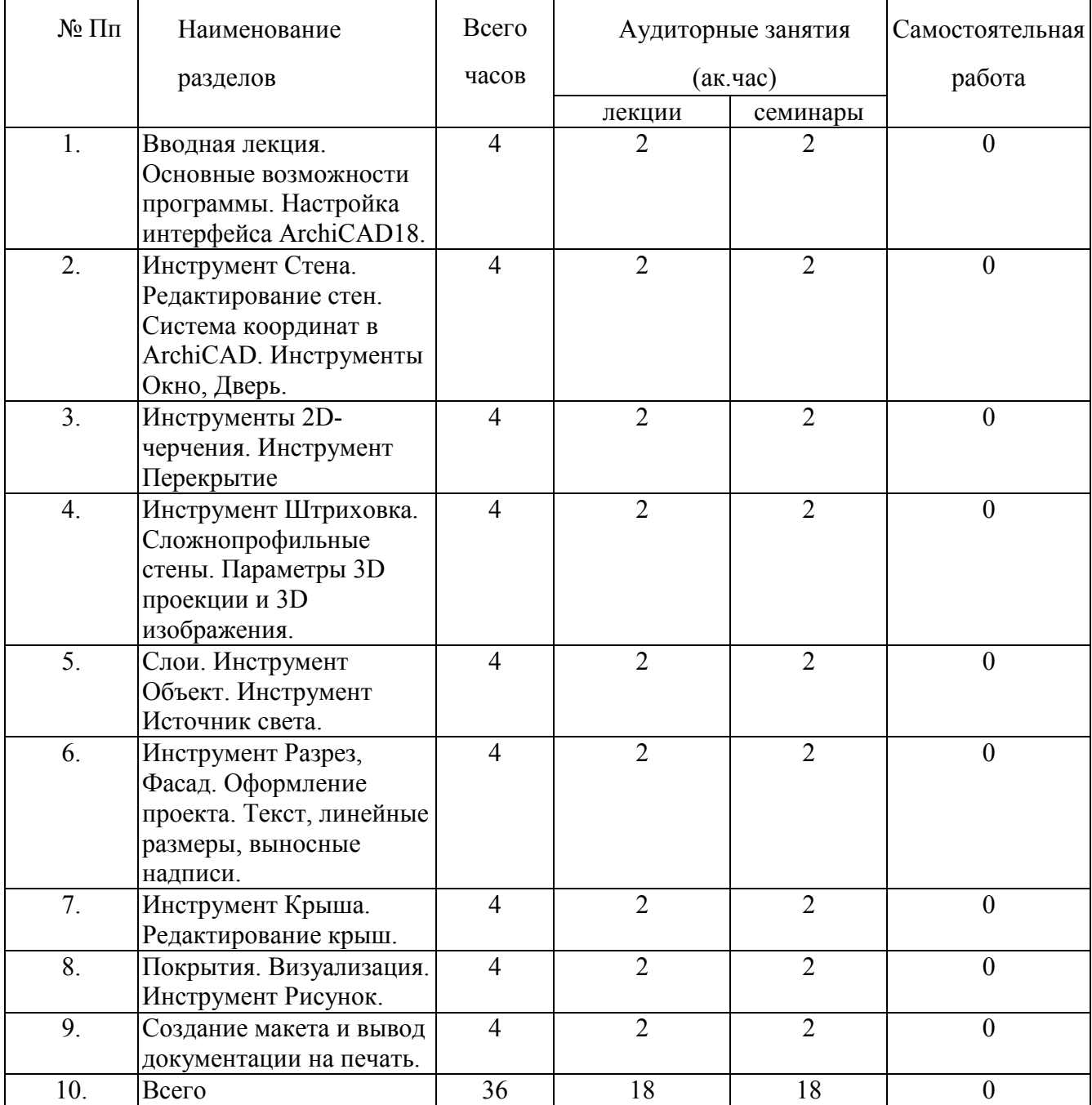

#### Рекомендуемая литература

1. ArchiCAD. Твой мастер-класс. пер. Бернштейн А. – М.: Лори, 2011